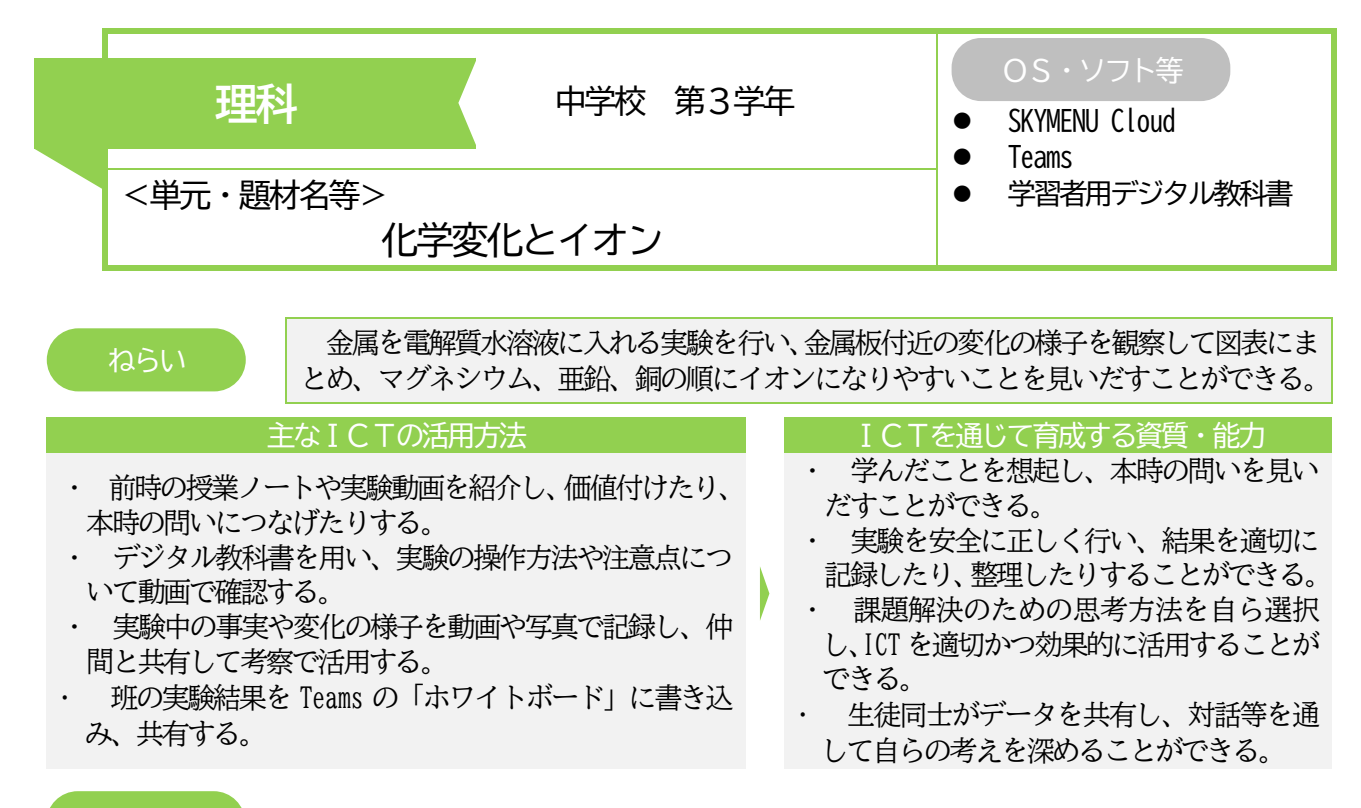

## 実践の概要

生徒が思考方法の1つとしてICT を選択、活用して課題解決に向かう。ICT 活用は、以下の場面である。

- ① 導入時、問いを見いだす共通の足場となるように、既習内容を大型画面に投影する。
- ② 実験前に、操作の手順や加える水溶液の量などを視覚的に捉えるために、デジタル教科書内にある実験の 操作方法や注意点についての動画をクラス全体で視聴する。
- ③ 実験結果を記入する表を、教師からプリント、Teams、SKYMENU Cloud で配付する。生徒が選択して考察時 に活用する。
- ④ 実験の様子を写真や動画で撮影し、記録する。動画記録では、観察中に気付いたことをその都度音声で記 録しておき、後に実験結果を記録したり、分析して解釈したりするときに聞き直しができるようにしておく。
- ⑤ 実験後は、他の班の実験結果を全体で共有できるようにするために、Teams の「ホワイトボード」に貼り 付けた結果表に各班の実験結果を書き込む。

## 生徒の学びの様子

- 〇 デジタル教科書内の動画を全員で視聴して、実験の 方法を視覚的に理解するとともに、安全上注意しなけ ればならない点を教師と共に確認することができた。 〇 実験中に気付いたことや考えたことは、文字で書き 残すのではなく、その都度音声で動画に残し、結果や考 察の時間に聞き直して、学びに生かすことができた。 〇 色分けした付箋に結果を記録して、全班分を黒板に 用意した模造紙に貼り付けて一覧表を作るとともに、 Teams の「ホワイトボード」の画面で詳しい結果を記録
	- していく。他班の結果をタブレット上で確認したり、机 上に残してある実物や実験を撮影した動画を確認した りして、考察することができた。

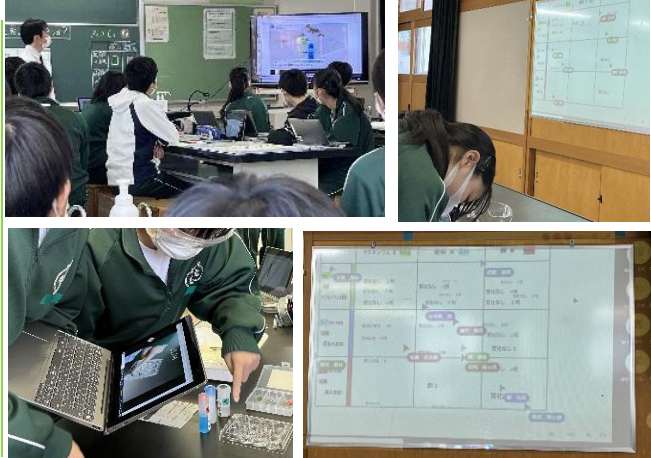

## 指導のポイント

- ノート、ICT 端末、黒板の模造紙、Teams の「ホワイトボード」、動画に記録した音声、実験で使った実物 など、必要なツールを選択しながら探究できるようにする。
- 大型提示装置を用いて、Teams の「ホワイトボード」の画面を大きく映すことで、生徒がどのように実験 結果を捉えているかなどを随時把握しながら、机間指導に生かせるようにする。